# Simulink® Real-Time™

R2020b & Later Upgrade User's Guide

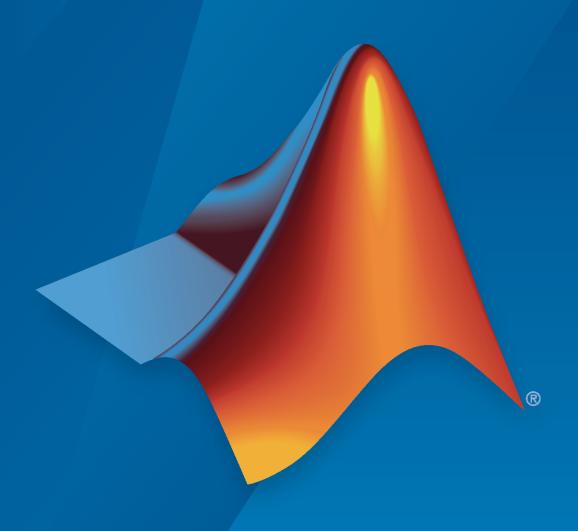

# MATLAB&SIMULINK®

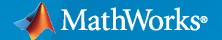

## **How to Contact MathWorks**

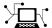

Latest news: www.mathworks.com

Sales and services: www.mathworks.com/sales\_and\_services

User community: www.mathworks.com/matlabcentral

Technical support: www.mathworks.com/support/contact\_us

T

Phone: 508-647-7000

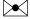

The MathWorks, Inc. 1 Apple Hill Drive Natick, MA 01760-2098

Simulink® Real-Time™ R2020b & Later Upgrade User's Guide

© COPYRIGHT 2020-2021 by The MathWorks, Inc.

The software described in this document is furnished under a license agreement. The software may be used or copied only under the terms of the license agreement. No part of this manual may be photocopied or reproduced in any form without prior written consent from The MathWorks, Inc.

FEDERAL ACQUISITION: This provision applies to all acquisitions of the Program and Documentation by, for, or through the federal government of the United States. By accepting delivery of the Program or Documentation, the government hereby agrees that this software or documentation qualifies as commercial computer software or commercial computer software documentation as such terms are used or defined in FAR 12.212, DFARS Part 227.72, and DFARS 252.227-7014. Accordingly, the terms and conditions of this Agreement and only those rights specified in this Agreement, shall pertain to and govern the use, modification, reproduction, release, performance, display, and disclosure of the Program and Documentation by the federal government (or other entity acquiring for or through the federal government) and shall supersede any conflicting contractual terms or conditions. If this License fails to meet the government's needs or is inconsistent in any respect with federal procurement law, the government agrees to return the Program and Documentation, unused, to The MathWorks, Inc.

#### **Trademarks**

MATLAB and Simulink are registered trademarks of The MathWorks, Inc. See www.mathworks.com/trademarks for a list of additional trademarks. Other product or brand names may be trademarks or registered trademarks of their respective holders.

#### Patents

 $MathWorks\ products\ are\ protected\ by\ one\ or\ more\ U.S.\ patents.\ Please\ see\ www.mathworks.com/patents\ for\ more\ information.$ 

### **Revision History**

September 2020 Online only New for Version 7.0 (Release 2020b)
March 2021 Online only Revised for Version 7.1 (Release 2021a)

# **Upgrade Systems and Models for Release R2020b**

| Chec | ck model for upgradable Simulink Real-Time features |
|------|-----------------------------------------------------|
|      | Description                                         |
|      | Results and Recommended Actions                     |
|      | Capabilities and Limitations                        |
|      | See Also                                            |
| Гrou | bleshoot Model Upgrade for R2020b                   |
|      | What This Issue Means                               |
|      | Try This Workaround                                 |
| Γrou | bleshoot System Upgrade for R2020b                  |
|      | What This Issue Means                               |
|      | Try This Workaround                                 |

Try This Workaround .....

Troubleshoot S-Function Build Upgrade for R2020b .....

1-6

1-11

1-11

1-11

# **Upgrade Systems and Models for Release R2020b**

- "Check model for upgradable Simulink Real-Time features" on page 1-2
- "Troubleshoot Model Upgrade for R2020b" on page 1-3
- "Troubleshoot System Upgrade for R2020b" on page 1-5
- "Troubleshoot MATLAB API Call Upgrade for R2020b" on page 1-6
- "Troubleshoot S-Function Build Upgrade for R2020b" on page 1-11

# **Check model for upgradable Simulink Real-Time features**

Check ID: mathworks.design.slrealtimeUpgrades

Check the model for Simulink Real-Time features from a previous release that require an upgrade for compatibility with the current release.

## **Description**

This check identifies upgradable Simulink Real-Time features and upgrades the features where possible and recommends manual upgrades when needed. Block forwarding in the slrealtimelib library and the Speedgoat I/O Blockset eases the upgrade process.

## **Results and Recommended Actions**

| Condition                                           | Recommended Action                                                                       |
|-----------------------------------------------------|------------------------------------------------------------------------------------------|
| System Target File upgrade                          | Change the System Target File to slrealtime.tlc.                                         |
| Simulink Real-Time block upgrades                   | Upgrades blocks when possible. Identifies blocks for manual upgrade when needed.         |
| Signal Upgrades                                     | Upgrades signals for Instrument object compatibility.                                    |
| Simulink Real-Time configuration parameter upgrades | Upgrades configuration parameters for toolchain build and real-time application options. |

# **Capabilities and Limitations**

You can:

• Run this check on your Simulink Real-Time models from release R2020a and previous releases.

## See Also

- "Troubleshoot Model Upgrade for R2020b" on page 1-3
- "Troubleshoot System Upgrade for R2020b" on page 1-5

# **Troubleshoot Model Upgrade for R2020b**

When I build my pre-R2020b Simulink Real-Time models in R2020b, I get build errors. Some of the blocks in my model have the label **Obsolete Simulink Real-Time Block**.

#### What This Issue Means

For R2020b, you must upgrade the Simulink Real-Time model. A model Upgrade Advisor check is available to support this upgrade.

## **Try This Workaround**

To upgrade your model for Simulink Real-Time R2020b features, use this software upgrade process:

- **1** Install Simulink Real-Time and other required products.
- 2 Install the Simulink Real-Time Target Support Package by using the MATLAB Add-Ons menu.
- **3** Install the Speedgoat I/O Blockset. Go to the Speedgoat website.
- **4** Upgrade the target machine software. See "Troubleshoot System Upgrade for R2020b" on page 1-5.
- **5** Open a R2020b or earlier Simulink Real-Time model.
- 6 Run the **Upgrade Advisor**. On the **Modeling** tab, select **Model Advisor > Upgrade Advisor**.
- 7 In the Upgrade Advisor dialog box, select **Check model for upgradable Simulink Real-Time features**. Click the **Run This Check** button. The advisor lists the upgrades that it can apply and the upgrades that require manual changes.
- **8** After the check, click the **Upgrade** button. The advisor upgrades the model by applying all nonmanual changes.

### **Apply Manual Changes**

When the Upgrade Advisor encounters model issues that it cannot resolve by using automated changes, the Upgrade Advisor reports these as **Warning: Some of the features require manual changes**. It is a good practice to copy the text of these warnings and save it for reference as you apply changes to your model.

## **Apply Speedgoat Utilities**

In R2020b, Speedgoat software provides support for configuring interrupts and Ethernet communications.

To configure model interrupts, use a single block from the Speedgoat I/O Blockset. You can use this block for asynchronous subsystems or for triggering the base rate of the model. The list of available interrupt sources reflects the Speedgoat I/O Blockset blocks configured in the model. For more information see the block documentation in speedgoatlib utilities.

To configure additional Ethernet ports on the target machine, the Speedgoat I/O Blockset provides a tool to configure these Ethernet ports. The configuration is specific to the target machine and reflects the labeling on the front plates of the target machine. For more information, in the MATLAB Command Window, type:

speedgoat.configureEthernet

# See Also

"Troubleshoot System Upgrade for R2020b" on page 1-5

# **Troubleshoot System Upgrade for R2020b**

I have upgraded my Simulink Real-Time software for R2020b and have installed the Simulink Real-Time Target Support Package. Now, I cannot download real-time applications to my target computer.

#### What This Issue Means

The upgrade for release R2020b requires software upgrades to the Simulink Real-Time software and the Speedgoat Target Machine software.

## **Try This Workaround**

In R2020b, the change to a 64-bit POSIX compliant real-time operating system on the target computer requires a software upgrade for your Speedgoat real-time target machine. For this upgrade, the Speedgoat I/O Blockset provides an interactive tool. To retain compatibility with previous versions of MATLAB, you can choose to upgrade the target machine to a dual-boot system where you can select the operating system at startup. Or, you can upgrade the target machine to use only the new operating system. For the upgrade, you need a USB drive and the target machine needs a keyboard and a monitor.

To upgrade your software:

- **1** Install Simulink Real-Time and other required products.
- 2 Install the Simulink Real-Time Target Support Package by using the MATLAB Add-Ons menu.
- **3** Install the Speedgoat I/O Blockset. Go to the Speedgoat customer portal.
- **4** To start the target machine upgrade, in the MATLAB Command Window, type:

speedgoat.migrateTarget

For more information, go to the Speedgoat website.

#### See Also

## **More About**

• "Troubleshoot Model Upgrade for R2020b" on page 1-3

# **Troubleshoot MATLAB API Call Upgrade for R2020b**

In R2020b, many objects and functions in the Simulink Real-Time API changed.

## What This Issue Means

MATLAB® m-scripts written by using the Simulink Real-Time API require updates to run in R2020b and later releases.

# **Try This Workaround**

These tables identify Simulink Real-Time API changes in R2020 and identify new workflows. Use these tables to guide your updates to pre-R2020b m-scripts. For information about Simulink Real-Time in previous releases, see:

https://www.mathworks.com/help/doc-archives.html

#### **Target Computer Operations**

| R2020a and Previous Command                                           | Command Description                                                         | R2020b and<br>Later Command<br>Status | New Workflow                                                                      |
|-----------------------------------------------------------------------|-----------------------------------------------------------------------------|---------------------------------------|-----------------------------------------------------------------------------------|
| SimulinkRealTime.Application object, ApplicationName property         | Get name of realtime application.                                           | Changed name                          | Use Target object, App                                                            |
| SimulinkRealTime.target object, Application property                  |                                                                             |                                       |                                                                                   |
| SimulinkRealTime.target object,<br>Connected property value is 'Yes'. | Get communication<br>status between<br>development and<br>target computers. | Changed name                          | Use Target object, Cor Use connect function t                                     |
| close function                                                        | Close connection<br>between<br>development and<br>target computers.         | Changed name                          | Use disconnect funct                                                              |
| getDiskSpace function                                                 | Get free space and total space on the drive, in bytes.                      | Moved to<br>Speedgoat API             | Use speedgoat.getDi                                                               |
| load function                                                         | Download real-<br>time application to<br>target computer.                   | Unchanged                             | Use load function after object. The real-time ap automatically loaded as process. |
| reboot function                                                       | Restart target computer.                                                    | Unchanged                             | Use reboot function to computer in standalone supported boot modes a              |

## **Real-Time Execution Operations**

| R2020a and Previous Command                          | Command<br>Description                                                   | R2020b and<br>Later Command<br>Status | New Workflow                                                    |
|------------------------------------------------------|--------------------------------------------------------------------------|---------------------------------------|-----------------------------------------------------------------|
| SimulinkRealTime.target object, CPUoverload property | Get CPU overload status.                                                 | Changed name                          | Use Target object, Tai<br>or ModelStatus prope                  |
| SimulinkRealTime.target object, AvgTET property      | Get average task execution time.                                         | Changed name                          | Use Target object, Mod property.                                |
| SimulinkRealTime.target object, ExecTime property    | Get real-time application execution time.                                | Changed name                          | Use Target object, Mod property.                                |
| SimulinkRealTime.target object, MaxTET property      | Get maximum task execution time.                                         | Changed name                          | Use Target object, Mod property.                                |
| SimulinkRealTime.target object, MinTET property      | Get minimum task execution time.                                         | Changed name                          | Use Target object, Mod property.                                |
| SimulinkRealTime.target object, SampleTime property  | Get time between samples (step size).                                    | Changed name                          | Use Target object,<br>ModelStatus.TETInf                        |
| start function                                       | Start execution of real-time application on target computer.             | Changed workflow                      | Use start function to sapplication and set real options.        |
| SimulinkRealTime.target object, Status property      | Get execution status of real-time application.                           | Changed workflow                      | Use Target object, Mod<br>status function.                      |
| stop function                                        | Stop execution of real-time application on target computer.              | Unchanged                             | Use stop function.                                              |
| SimulinkRealTime.target object, StopTime property    | Get or set time when real-time application stops running.                | Changed workflow                      | Get by using Target of ModelStatus.StopTi using setStopTime fur |
| SimulinkRealTime.target object, TETLog property      | Access storage in<br>the MATLAB<br>workspace for task<br>execution time. | Changed workflow                      | Use slrtTETMonitor:                                             |

# **Execution Profiler Operations**

| R2020a and Previous Command |                               | R2020b and<br>Later Command<br>Status | New Workflow                                              |
|-----------------------------|-------------------------------|---------------------------------------|-----------------------------------------------------------|
| getProfilerData function    | Retrieve profile data object. |                                       | Use getProfilerData execution profiler befor application. |

| R2020a and Previous Command                             | Command<br>Description                      | R2020b and<br>Later Command<br>Status | New Workflow                                                |
|---------------------------------------------------------|---------------------------------------------|---------------------------------------|-------------------------------------------------------------|
| SimulinkRealTime.target object, ProfilerStatus property | Get state of profiler.                      | Changed workflow                      | Use Target object, App<br>There are added proper            |
| resetProfiler function                                  | Reset profiling service state to Ready.     | Unchanged                             | Use resetProfiler for resets itself when you sapplication.  |
| startProfiler function                                  | Start profiling service on target computer. | Unchanged                             | Use startProfiler for execution profiler befor application. |
| stopProfiler function                                   | Stop profiling service on target computer.  | Changed limitation                    | Use stopProfiler fur<br>stop at 1GB is eliminate            |

# **Parameter Tuning Operations**

| R2020a and Previous Command                                | Command<br>Description                                                 | R2020b and<br>Later Command<br>Status | New Workflow                  |
|------------------------------------------------------------|------------------------------------------------------------------------|---------------------------------------|-------------------------------|
| setparam function                                          | Change value of<br>tunable parameter<br>in real-time<br>application.   | Changed syntax                        | Use setparam function         |
| getparam function                                          | Read value of<br>observable<br>parameter in real-<br>time application. | Changed syntax                        | Use getparam function         |
| SimulinkRealTime.target object,<br>NumParameters property  | Get number of tunable parameters.                                      | Changed workflow                      | Use Application obje          |
| SimulinkRealTime.target object, Parameters property        | Get list of tunable parameters.                                        | Changed workflow                      | Use Application obje          |
| SimulinkRealTime.target object,<br>ShowParameters property | Set flag to display<br>the list of<br>parameters.                      | Changed workflow                      | Use Application objetunction. |

# **Signal Tracing Operations**

| R2020a and Previous Command                         | Description                                   | R2020b and<br>Later Command<br>Status | New Workflow                   |
|-----------------------------------------------------|-----------------------------------------------|---------------------------------------|--------------------------------|
| getsignal function                                  | Get single<br>numerical value of<br>a signal. |                                       | Use Instrument objec function. |
| SimulinkRealTime.target object, NumSignals property | Get number of observable signals.             | Changed workflow                      | Use Application obje           |

| R2020a and Previous Command                             | Command<br>Description                                              | R2020b and<br>Later Command<br>Status | New Workflow                                                             |
|---------------------------------------------------------|---------------------------------------------------------------------|---------------------------------------|--------------------------------------------------------------------------|
| SimulinkRealTime.target object, OutputLog property      | Access storage in<br>MATLAB<br>workspace for<br>output or Y-vector. | Changed workflow                      | Use Simulink model "Si parameter: set_param(bdroot, 'SignalLogging','on' |
| SimulinkRealTime.target object,<br>ShowSignals property | Set flag to display the list of signals.                            | Changed workflow                      | Use Application obje                                                     |
| SimulinkRealTime.target object, Signals property        | Get list of observable signals.                                     | Changed workflow                      | Use Application obje                                                     |

# **Signal Logging Operations**

| R2020a and Previous Command | Command<br>Description                                                               | R2020b and<br>Later Command<br>Status | New Workflow                                          |
|-----------------------------|--------------------------------------------------------------------------------------|---------------------------------------|-------------------------------------------------------|
| importLogData function      | Import buffered logging data to the active session of the Simulation Data Inspector. | Replaced                              | Use list function and more information, see t object. |

## **Instrumentation Operations**

| R2020a and Previous Command | Command<br>Description                   | R2020b and<br>Later Command<br>Status | New Workflow                                                                           |
|-----------------------------|------------------------------------------|---------------------------------------|----------------------------------------------------------------------------------------|
| addscope function           | Create a scope of specified type.        | Replaced                              | Use the Simulation Data<br>Use File Log blocks inst<br>Use Instrumentobject<br>blocks. |
| getscope function           | Return scope identified by scope number. | Replaced                              | Use the Simulation Data<br>Use File Log blocks inst<br>Use Instrumentobject<br>blocks. |

## **Ethernet and EtherCAT Operations**

|     |       | Description | R2020b and<br>Later Command<br>Status | New Workflow                 |
|-----|-------|-------------|---------------------------------------|------------------------------|
| - 1 | 1 5 1 | -           |                                       | Use speedgoat.confi function |

| R2020a and Previous Command                             |                                                                  | R2020b and<br>Later Command<br>Status | New Workflow                              |
|---------------------------------------------------------|------------------------------------------------------------------|---------------------------------------|-------------------------------------------|
| SimulinkRealTime.etherCAT.filterNoti fications function | Display EtherCAT<br>notifications in<br>human-readable<br>format | Changed name                          | Use<br>slrealtime.EtherCA<br>ons function |

## **Target Computer Settings Operations**

| Description                   | R2020b and<br>Later Command<br>Status | New Workflow        |
|-------------------------------|---------------------------------------|---------------------|
| Get target computer settings. | Changed name                          | Use getTargetSettir |

## **See Also**

"Check model for upgradable Simulink Real-Time features" on page 1-2  $\,$ 

## **More About**

- "Troubleshoot Model Upgrade for R2020b" on page 1-3
- "Troubleshoot System Upgrade for R2020b" on page 1-5

# **Troubleshoot S-Function Build Upgrade for R2020b**

My pre-R2020b model uses S-Functions. When I migrated my model to the current release, I see this S-Function related message in the build log:

```
undefined reference to 'C function in S-Function'
```

## **What This Issue Means**

In R2020b, the compiler for model builds changed from a Windows $^{\text{@}}$  compatible C compiler to the QNX $^{\text{@}}$  Neutrino $^{\text{@}}$  C++ compiler. To accommodate this change, update S-Function code for C++ compatibility.

**Tip** Fortran S-Functions are not supported in R2020b and later releases of Simulink Real-Time.

## **Try This Workaround**

To update S-Function code for C++ compatibility, modify the declaration of the S-Function in the header file.

For example, update this C S-Function declaration:

```
void getAllDataMyFunction(short);
void myfunction_initialize(short, unsigned char*, short*);
void myfunction_terminate(short, int);

Updated the code to this C++ S-Function declaration:

#ifdef __cplusplus
extern "C" {
#endif

void getAllDataMyFunction(short);
void myfunction_initialize(short, unsigned char*, short*);
void myfunction_terminate(short, int);

#ifdef __cplusplus
}
#endif
```

Before building the updated code, remember to remove all artifacts from previous model builds.

#### See Also

### **More About**

"External Code Integration"

## **External Websites**

• How to mix C and C++